# 「農業簿記11を接続キットで連携されている利用者様へのお願い」

Web 農業簿記で「接続キットを導入し」、農業簿記11と連携している利用者様につきましては、 一括更新の対象にはなりません。自身で年度更新を実施していただくようお願い申し上げます。 ※Web農業簿記(ブラウザ)利用されている組合員様は、4月16日以降に一括で更新するため対象となりません。

全ての処理が終了したら、農業簿記11で次年度への繰越処理をします。

#### 1.繰越処理から次年度更新をクリック

※次年度更新は必ずインターネットに繋がる環境で行ってください。

※インターネットに接続していない場合は、予め農業簿記11の CD をドライブへセットしておいてください。

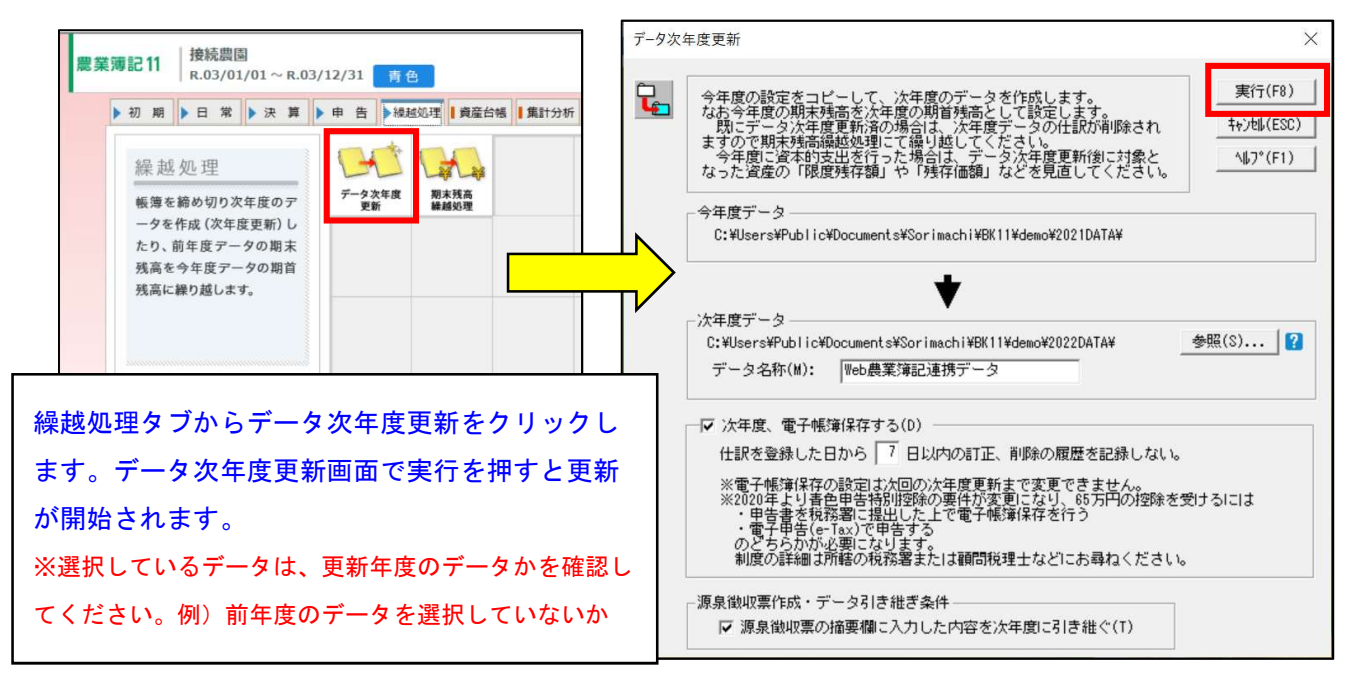

次年度更新が終了すると Web 農業簿記と送受信を繰り返すので、終わるまでしばらくお待ちください。

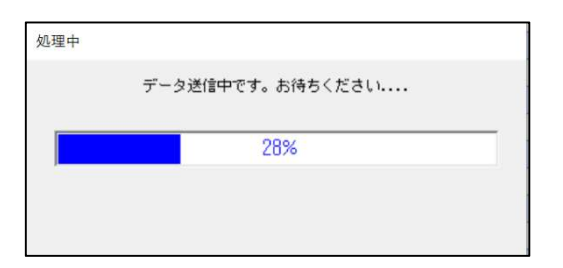

### 2.データ選択画面で更新後のデータが表示されるので確認

 新年度のデータをクリックすると、次年度更新後のデータへ切り替わります。 期首残高、出納帳、元帳で更新後の残高になっているか確認をしてください。

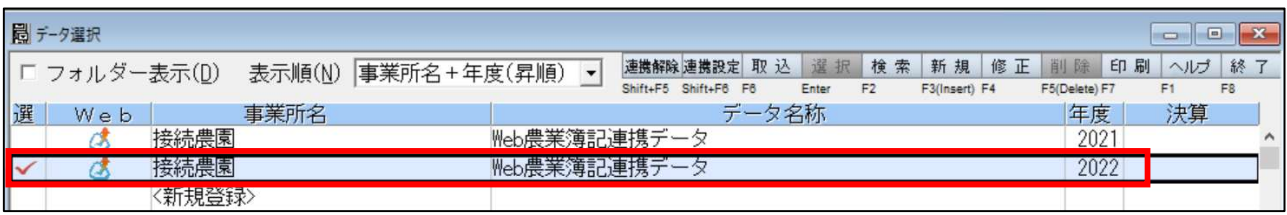

※次年度更新は年/1回限りの処理になります。もし残高に変更があった場合は次の手順で更新を行ってください。

## 3.残高を確認する

次年度更新後は、出納帳や元帳で繰越された残高を確認してください。

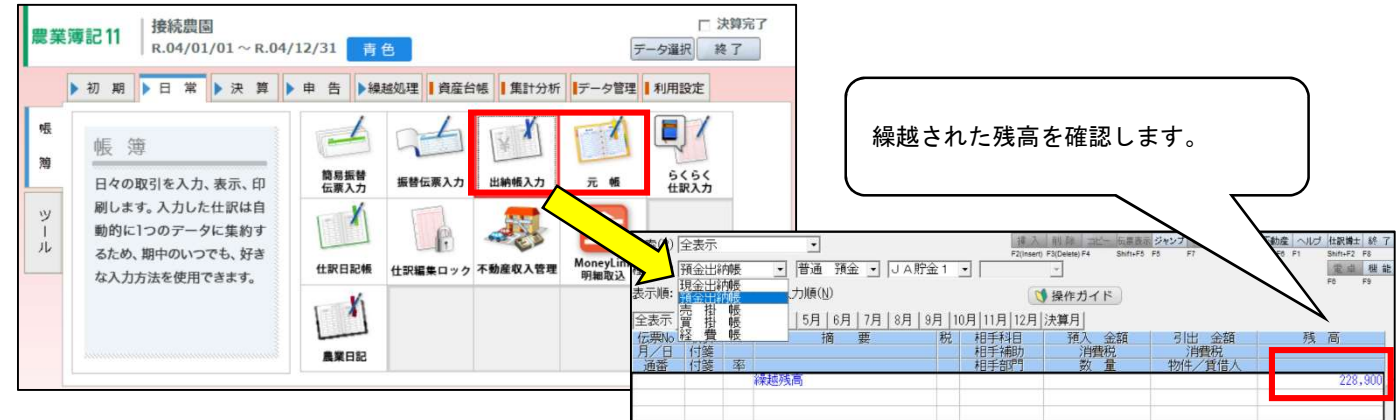

### 4.再度、次年度更新を行う場合 (2回目以降、次年度更新をする場合)

既に1回次年度更新を実行している場合は、2度目以降の次年度更新は行わないでください。 もし次年度更新後に前年度仕訳を修正したことで期末残高が変わった場合には、期末残高繰越処理で2回目以降 の次年度更新を行ってください。

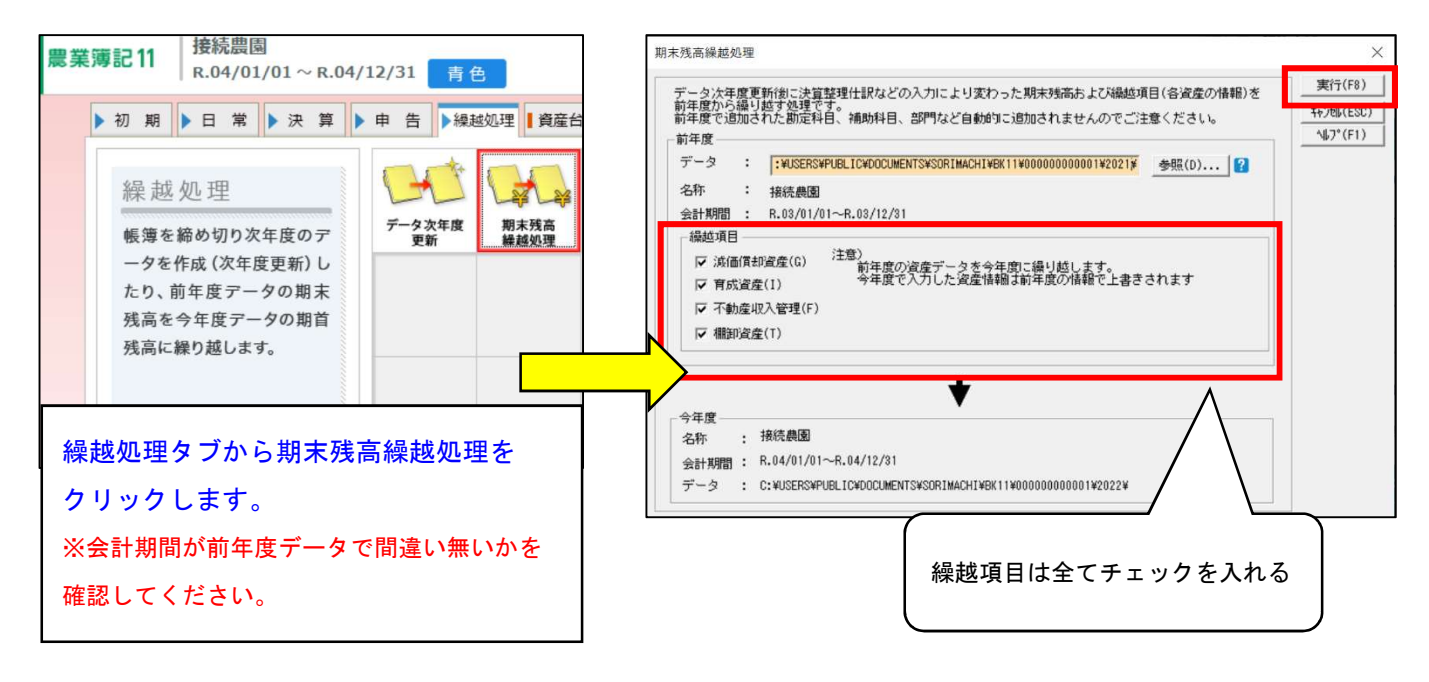

※次年度更新を2度実行してしまうと、手入力した消失しデータが復旧できない場合があります。

恐れ入りますが、接続キット利用者様につきましては、申告が終わり次第ご都合の良い日時で結構ですので、 次年度更新を実施していただくようお願い申し上げます。

以上

ソリマチサポートセンター(購入後、ユーザー登録済みの方が対象) TEL:0258-31-5850、FAX:0258-31-5651 サービス時間:10:00~12:00、13:00~17:00 (土日祝日および弊社指定休日を除く)